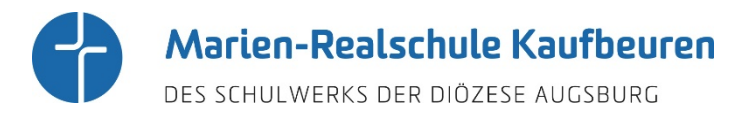

## **Anmeldung am Schulmanager Online für Schülerinnen**

Die Anmeldung am Schulmanager erfolgt ganz einfach über eure Office-365-Kennung, so dass ihr euch keinen neuen Benutzernamen und kein eigenes Passwort merken müsst. Allerdings müsst ihr hierbei auf ein paar Dinge achten. Ihr könnt zum einen über euren Browser (z. B. Google Chrome, Firefox, Safari, …) auf den Schulmanager Online zugreifen, über die entsprechende Registerkarte in Microsoft Teams oder über die App für Android- und iOS-Geräte (hierfür gibt es eine eigene Anleitung, die ihr im Team "Schulfamilie" unter Dateien findet).

## **1. Zugriff über den Browser**

Beim Zugriff über euren Browser müsst ihr darauf achten, dass ihr die richtige Adresse (URL) eingebt, denn über die normale Adresse, die eure Eltern verwenden, könnt ihr euch nicht mit eurer Office-365-Kennung anmelden.

Hierzu müsst ihr in die Adresszeile<https://login.schulmanager-online.de/oidc/1223> eingeben. Am besten wäre es, wenn ihr euch in eurem Browser ein sogenanntes Lesezeichen dafür anlegt, dann müsst ihr die Adresse nicht immer eintippen.

https://login.schulmanager-online.de/oidc/1223

## **Anmeldung mit Office-365-Kennung**

Ihr werdet nun zum Anmeldefenster von Office 365 weitergeleitet und müsst euch mit eurer Office-365- Kennung anmelden.

Ihr gebt eure schulische E-Mail-Adresse ein (vorname.nachname@marien-realschule-kaufbeuren.de) und im Anschluss euer Passwort (mit dem ihr euch auch an den Schulrechnern anmeldet). Dies sind die gleichen Anmeldedaten, wie am Office-365-Portal.

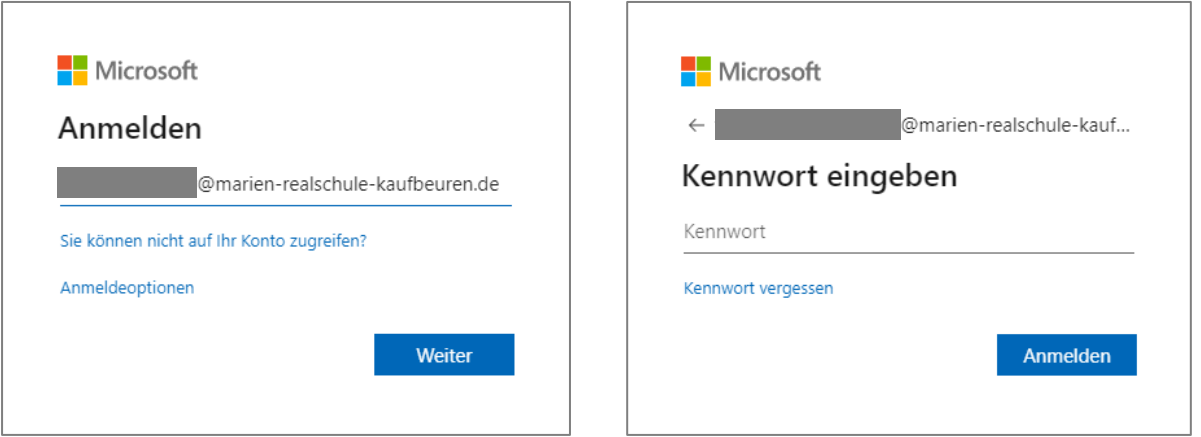

Danach werdet ihr, wenn eure Anmeldung erfolgreich war, im Schulmanager Online eingeloggt und habt nun Zugriff auf eure Daten, wie z. B. den Stunden- und Vertretungsplan, wichtige Dokumente, den Kalender oder die Übersicht aller Klassenarbeiten.

Die Anzahl der Funktionen unterscheidet sich von der eurer Eltern, da für euch z. B. nicht die Möglichkeit besteht, dass ihr euch selbst krankmeldet. Dies können nur eure Eltern über den Schulmanager Online (außer ihr seid bereits 18 Jahre alt).

## **2. Schulmanager Online über Microsoft Teams**

Wir haben für euch in unserem gemeinsamen Team "Schulfamilie" in Microsoft Teams eine Registerkarte "Schulmanager Online" erstellt. Wenn ihr auf diese wechselt, dann gelangt ihr automatisch auf die Seite des Schulmanager und könnt euch mit eurer Office-365-Kennung (siehe oben) anmelden.

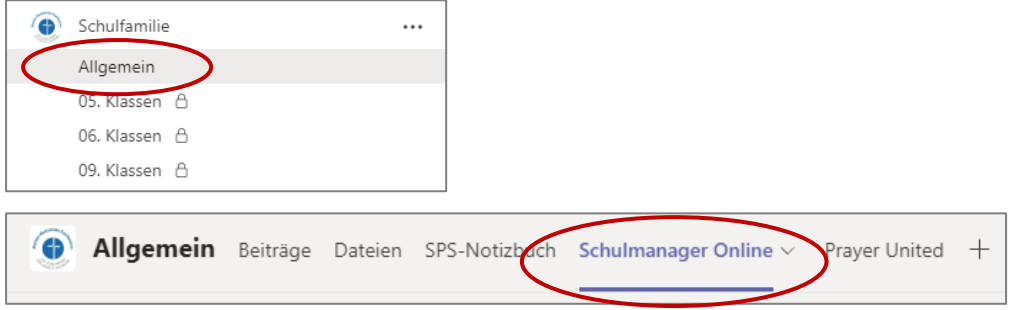

Sollte die Anmeldung nicht funktionieren, dann könnt ihr mich gerne über Microsoft Teams über einen privaten Chat kontaktieren. Gebt in das Suchfeld einfach "Thomas Breitenberger" ein und schildert mir das Problem, so dass wir dann gemeinsam eine Lösung finden.

Viel Spaß mit dem Schulmanager Online!

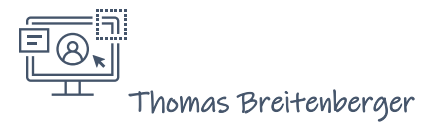